In the step below we will use "apt-get install" to install package. This command is mainly for Debian distribution. The command might be different on your distribution for example. It is "urpmi" for Mandriva/Mageia. It is "yum install" for Fedora.

# **Prerequisites**

Here is a list of the software you will need to compile and run the TELEMAC-MASCARET system.

In the text below <version> is to be replace by the version of telemac you are installing (v8p0r0, v8p1r0…)

### **Mandatory**

To run TELEMAC-MASCARET the following software are mandatory:

- Python 3.x.x [\(installation\\_linux\\_python](http://wiki.opentelemac.org/doku.php?id=installation_linux_python))
- Numpy 1.8.3 (installation linux numpy)
- A Fortran compiler (Gfortran 4.6.3 is the minimum) installation linux gfortran

### **Optional**

Then there are a couple of others dependencies which necessary to activate certain functionalities:

#### **Parallelism**

This allows the TELEMAC-MASCARET system to run in parallel which quite speeds up the execution of your case.

- MPI Distribution (installation linux mpi)
- Metis 5.1.x (installation linux metis)

### **Addtional python library for validation**

- scipy (installation scipy)
- matplotlib [\(installation\\_matplotlib\)](http://wiki.opentelemac.org/doku.php?id=installation_matplotlib)

### **MED Format**

This allows the TELEMAC-MACARET system to read and write into the MED format.

- Hdf5 (installation linux hdf5)
- MEDFichier (installation linux med)

### **Other partitioners**

This is only available if you have the prerequisites for parallelism. During a parallel run the mesh is split in multiple parts via the software partel. Partel is using by default metis for the partitioning step. Here is another software that can be used instead of metis:

• Scotch (You can have information on how to compile on their [website\)](https://www.labri.fr/perso/pelegrin/scotch/)

A parallel version of partel was developped but is not fully working. It is using a parallel partitioning instead of a sequential one. Here is a list of two partitioners that are compatible: Parallel partitioner for parallel version of partel (Feature not available in v7p2r0)

- ParMetis (You can have information on how to compile on their [website\)](http://glaros.dtc.umn.edu/gkhome/metis/parmetis/download)
- PtScoctch (You can have information on how to compile on their [website\)](https://www.labri.fr/perso/pelegrin/scotch/)

### **Parallel direct solver**

This adds a new parallel solver called MUMPS (option SOLVER  $= 9$ ).

• MUMPS (You can have information on how to compile on thei[rwebsite\)](http://mumps.enseeiht.fr/)

### **AED Library**

This will activate more process in the wagtel module installation linux aed

# **Get the source code**

The TELEMAC-MASCARET system is distributed via two means that are described below:

#### Link not available at the moment for v8p1

You can download here the two zipped files of the latest stable release (v7p2r0 here):

- The source code and the documentation [here](http://www.opentelemac.org/index.php/binaries/viewdownload/45-releases/1413-telemac-mascaret-v7p2r0-src)
- The examples [here](http://www.opentelemac.org/index.php/binaries/viewdownload/45-releases/1412-telemac-mascaret-v7p2r0-examples)

## **Upload from svn server**

The TELEMAC-MASCARET system is stored on a subversion server (For more information see [here\)](http://wiki.opentelemac.org/doku.php?id=svn_source_code_repository_for_telemac).

To check if you have subversion installed on your computer run:

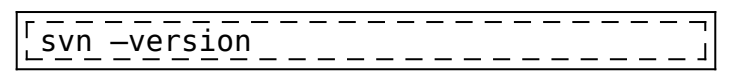

If this command does not work, install subversion with the following command:

 $\frac{1}{2}$  sudo apt-get install subversion

Here are the information we will use to download the sources:

- **Address** <http://svn.opentelemac.org/svn/opentelemac/>(default http protocole using port 80)
- **Source code repository Path** /tags/<version>/ (for the latest stable version of the source code)
- **Username** ot-svn-public
- **Password** telemac1\*

If your connection is using a proxy go [here](http://wiki.opentelemac.org/doku.php?id=installation_on_linux#optional_proxy) first The commands are then:

> mkdir ~/telemac-mascaret/<version> svn co [http://svn.opentelemac.org/svn/opent](http://svn.opentelemac.org/svn/opentelemac/tags/) [elemac/tags/<](http://svn.opentelemac.org/svn/opentelemac/tags/)version> ~/telemac-mascaret/<version> –username=ot-svn-public  $-p$ assword=telemac $1^{\circ}$

To install it somewhere else replace ~/telemac-mascare/<version> by where you want to install it.

To install the trunk replace tags/<version> by trunk.

### **(optional) Proxy**

If your connection is using a proxy edit the file ~/.subversion/servers and under the line [global]:

```
http‐proxy-host = <proxy-adress&gt;http‐proxy‐port = <proxy port>
http-proxy-username = <username>
http.proxy.password = <p>spassword</p>
```
Replace:

- <**proxy** address> By the adress to your proxy
- < proxy port> By the port of your proxy
- <username> By the login to your proxy
- < proxy adress> By the password for your proxy

## **Installation of TELEMAC-MASCARET**

In this part we will describe how install the TELEMAC-MASCARET software. We will use the following terms (which will be explained in more details further on):

- <root> will mean the path to your TELEMAC-MASCARET sources.
- **<systel.cfg>** This will mean you configuration file.
- <config> This will point to your configuration.
- **<pysource>** This is your environment file.

In the example below, we will install TELEMAC-MASCARET in ~/telemac-mascaret/<version> ( **<root>**) with two configurations (**gfortran** and **gfortranHPC**). All the files for that examples can be found at the end of each section.

### **Setting your environment**

This part will describe how to create **<pysource>**.

To ease the loading of the TELEMAC-MASCARET environment we suggest using a file to set environment variables. You can find an example of such a file in <root>/configs/pysource.template.sh. So copy this file.

It sets the following environment variables:

- HOMETEL: Path to your installation (<root>)
- SYSTELCFG: Path to yout configuration file (<systel.cfg>)
- USETELCFG: The name of your configuration (<config>)
- SOURCEFILE: Path to this file (<pysource>)

Set those four variables in your <pysource> to comply with your installation. Here is an example of the modified lines values:

```
export HOMETEL=/home/yugi/telemac-mascaret/<version>
export SYSTELCFG=$HOMETEL/configs/systel.cfg
export USETELCFG=gfortranHPC
export SOURCEFILE=$HOMETEL/configs/pysource.gfortranHPC.sh
```
We also recommend that you add information from prerequisites in there as well: For example for metis add :

```
### METIS -------------------------------------------------------------
export METISHOME=~/opt/metis-5.1.0/build_debian
```
Here is what the file looks like for gfortranHPC:

#### [pysource.sh](http://wiki.opentelemac.org/doku.php?do=export_code&id=installation_on_linux&codeblock=3)

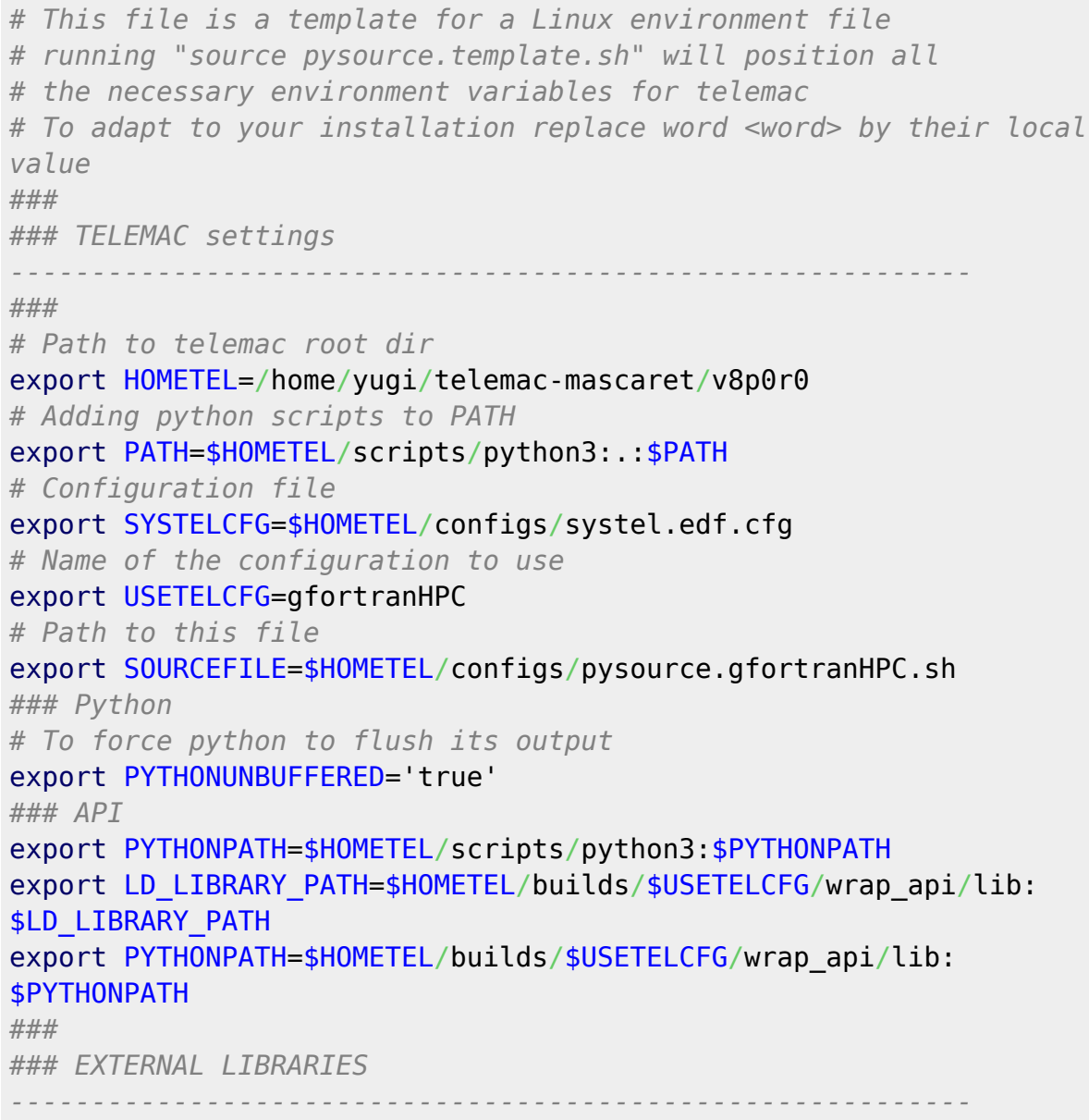

Last update: 2020/04/01 07:16 installation on linux http://wiki.opentelemac.org/doku.php?id=installation on linux&rev=1585721812

```
###
### METIS
-------------------------------------------------------------
export METISHOME=/home/yugi/opt/metis-5.1.0/arch/debian
```
If you will be using only one version of TELEMAC-MASCARET you can add the content of this file in your ~/.bashrc.

#### **(optional) Adding MED**

You need to add the following information for both MED and hdf5 if there are not installed in /usr.

```
### HDF5 -------------------------------------------------------------
export MEDHOME=~/opt/hdf5-1.8.14/build debian
export LD_LIBRARY_PATH=$HDF5HOME/lib:$LD_LIBRARY_PATH
### MED -------------------------------------------------------------
export MEDHOME=~/opt/med-5.2.0/build debian
export LD LIBRARY PATH=$MEDHOME/lib:$LD LIBRARY PATH
export PATH=$MEDHOME/bin:$PATH
```
#### **(optional) Adding SCOTCH**

You need to add the following information for Scotch if it is not installed in /usr.

```
### SCOTCH -------------------------------------------------------------
export SCOTCHHOME=~/opt/scotch-6.0.0/build debian
export LD_LIBRARY_PATH=$SCOTCHHOME/lib:$LD_LIBRARY_PATH
```
### **(optional) Adding AED**

You need to add the following information for AED if it is not installed in /usr.

```
### AED ---------------------------------------------------------------
export AEDHOME=~/opt/aed-2.1.0/build debian
export LD LIBRARY PATH=$AEDHOME/lib:$LD LIBRARY PATH
```
#### **Loading the environment**

Once that is done, to load your environment type in a terminal:

### source pysource.gfortranHPC.sh

### **Configuring TELEMAC-MASCARET**

This part will describe how to create **<systel.cfg>**.

In the folder <root>/configs you can find a few configuration files, some may fit your configuration. Here is a quick description of what some of the existing configurations handles:

- **systel.cis-debian.cfg** Configuration for sequential and parallel configuration on debian.
- **systel.cis-fedora.cfg** Configuration for sequential and parallel configuration on fedora.
- **systel.cis-opensuse.cfg** Configuration for sequential and parallel configuration on opensuse.
- **systel.cis-ubuntu.cfg** Configuration for sequential and parallel configuration on ubuntu.
- **systel.cis-windows.cfg** Configuration for sequential and parallel configuration on Windows.
- **systel.hrw.cfg** Configurations used by H.R.Wallingford.
- **systel.edf.cfg** Configurations used by EDF, contains parallel and debug configuration for nag, intel, gfortran on Debian and a couple of configurations for clusters.
- **systel.salome.cfg** Configurations for salome hydro.
- **systel.cis-hydra.cfg** Configuration for an hydra cluster.

Now we are going to describe how to create one from scratch that contains two configurations:

- **gfortran** A basic serial configuration.
- **gfortranHPC** A basic parallel configuration.

First we list all the configurations available in the file:

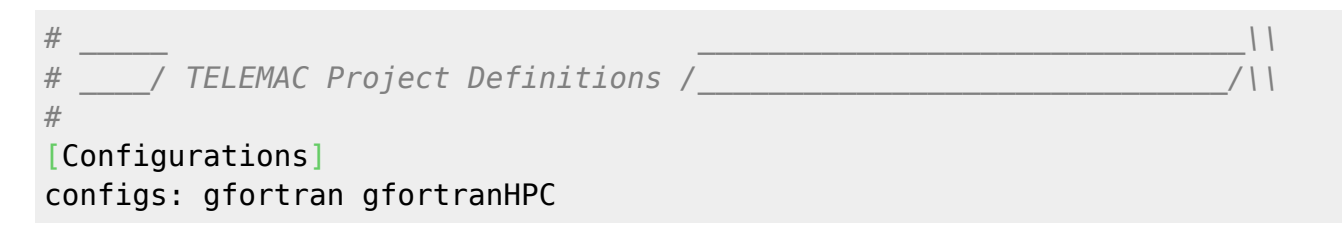

Then we fill the general section that will set the default values for every configuration so we'll not have to repeat parameters that are common with every configuration.

```
#
# General
# Global declarations that are set by default for all the configurations
[general]
language: 2
modules: system
version: v8p1
#
options: static api
#
f2py_name: f2py3
pyd_fcompiler: gnu95
#
```

```
sfx_zip: .zip
sfx_lib: .a
sfx_obj: .o
sfx_mod: .mod
sfx_exe:
#
#
val root: <root>/examples
#
val_rank: all
#
mods_all: -I <config>
#
incs_all:
#
libs_all:
#
cmd obj c: gcc -fPIC -c <srcName> -o <objName>
```
Here are a few explanations about what the parameters stand for:

- language: defines in which language the TELEMAC-MASCARET will be in (1: French, 2: English).
- modules: the list of modules to compile (system means all. You can remove some by adding -modulename).
- version: Name of the version.
- sfx \*: Extension of the different files (zipped files, libraries, compiled object files, modules, executables).
- val\_root: path of examples for validation.
- val rank: Defaut rank for validation.
- mods all: Include command for TELEMAC-MASCARET modules.
- incs all: Include command for compilation.
- cmd obj c: Command to compile C files (for Mascaret).
- options: Compile additional things here the TELEMAC-MASCARET API in static
- f2py name: Name of the f2py to use (here f2py3 is the python3 version)
- pyd compiler: Name of the compiler in f2py (you can get that name by running ""f2py -c –help-fcompiler)

Now we add the informations for gfortran:

```
#
# Gfortran
#
[gfortran]
brief: Gfortran compiler 4.9.2
#
cmd obj: gfortran -c -cpp -fPIC -02 -fconvert=big-endian -frecord-marker=
4 -DHAVE VTK <mods> <incs> <f95name>
cmd lib: ar cru <libname> <objs>
cmd exe: gfortran -fPIC -fconvert=big-endian -frecord-marker=4 -lpthread
-lm -o <exename> <objs> <libs>
```
Where:

- brief: is a small description of your configuration
- cmd obj: is the command to compile an object file from a Fortran file
- cmd lib: is the command to generate a library
- cmd exe: is the command to generate an executable

Here is the configuration for gfortranHPC

```
[gfortranHPC]
brief: Gfortran compiler 4.9.2 with open mpi for a debian 8
#
mpi cmdexec: mpirun -machinefile MPI HOSTFILE -np <ncsize> <exename>
#
cmd obj: mpif90 -c -cpp -fPIC -02 -fconvert=big-endian -frecord-marker=4
-DHAVE MPI -DHAVE VTK <mods> <incs> <f95name>
cmd lib: ar cru <libname> <objs>
cmd exe: mpif90 -fPIC -fconvert=big-endian -frecord-marker=4 -lpthread
-lm -o <exename> <objs> <libs>
#
libs_all: -L$METISHOME/lib -lmetis
```
The new parameters are:

• mpi\_cmdexe: define the command to run an MPI job.

• libs all: options that will be added to the cmd exe command mainly links to external libraries.

We can also see that we replace gfortran by mpif90 in the cmd\_exe and cmd\_lib also we added -DHAVE MPI in cmd obj to active MPI in the sources.

You can find the full file below.

#### [systel.cfg](http://wiki.opentelemac.org/doku.php?do=export_code&id=installation_on_linux&codeblock=11)

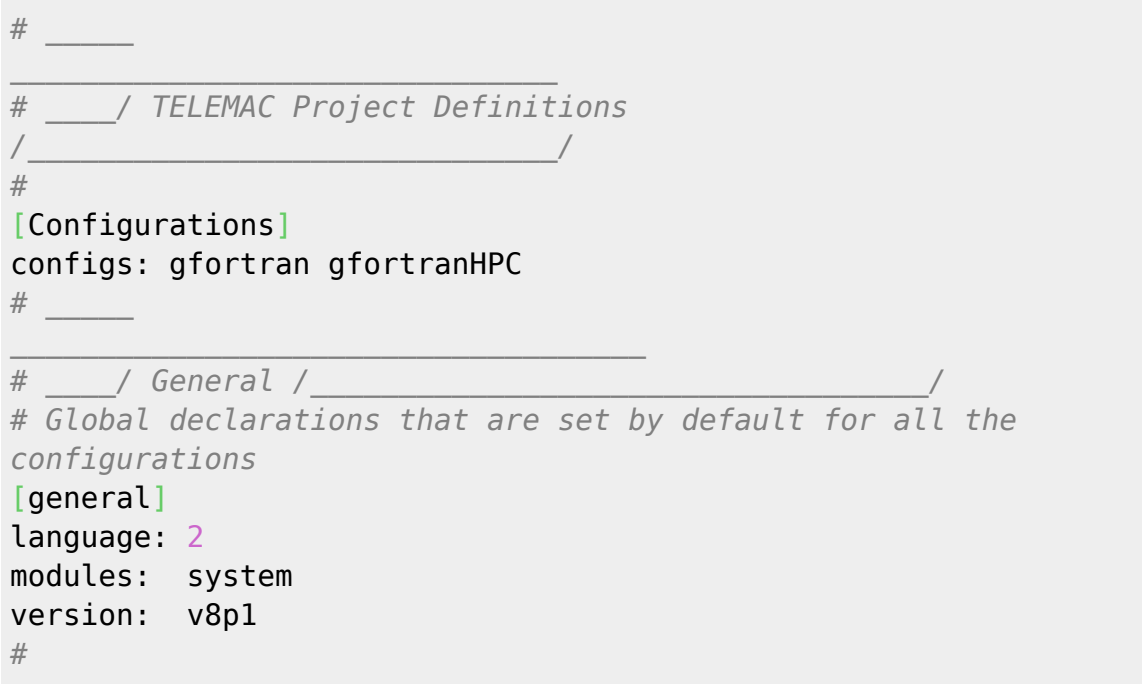

```
options: static api
#
f2py_name: f2py3
pyd_fcompiler: gnu95
#
sfx_zip: .zip
sfx_lib: .a
sfx_obj: .o
sfx_mod: .mod
sfx_exe:
#
#
val_root: <root>/examples
#
val_rank: all
#
mods_all: -I <config>
#
incs_all:
#
libs_all:
#
cmd obj c: gcc -fPIC -c <srcName> -o <objName>
#
# _____ __________________________________
# ____/ Calibre9 _________________________________/
#
# Gfortran
#
[gfortran]
brief: Gfortran compiler 4.9.2
#
cmd obj: gfortran -c -cpp -fPIC -02 -fconvert=big-endian
-frecord-marker=4 -DHAVE_VTK <mods> <incs> <f95name>
cmd lib: ar cru <libname> <objs>
cmd exe: gfortran -fPIC -fconvert=big-endian -frecord-marker=4
-lpthread -lm -o <exename> <objs> <libs>
#
# Gfortran HPC
#
[gfortranHPC]
brief: Gfortran compiler 4.9.2 with open mpi for a debian 8
#
mpi_cmdexec: mpirun -machinefile MPI_HOSTFILE -np <ncsize> <
exename>
#
cmd obj: mpif90 -c -cpp -fPIC -02 -fconvert=big-endian
-frecord-marker=4 -DHAVE_MPI -DHAVE_VTK <mods> <incs> <f95name>
cmd lib: ar cru <libname> <objs>
cmd exe: mpif90 -fPIC -fconvert=big-endian -frecord-marker=4
-lpthread -lm -o <exename> <objs> <libs>
```
libs all: -L\$METISHOME/lib -lmetis

#### **(optinal) Adding MED**

*#*

Here are the parameters that you have to edit to active the MED feature:

- incs all add -I\$MEDHOME/include
- cmd obj add -DHAVE MED
- libs\_all add -L\$HDF5HOME/lib -lhdf5 -L\$MEDHOME/lib -lmed -lstdc++ -lz

#### **(optional) Adding SCOTCH**

Here are the parameters that you have to edit to active the SCOTCH feature:

- incs all add -I\$SCOTCHHOME/include
- cmd obj add -DHAVE SCOTCH
- libs all add -L\$SCOTCHHOME/lib -lsctoch -lsctocherr

Note that if you use Scotch you still need metis.

#### **(optional) Adding AED**

Here are the parameters that you have to edit to active the AED feature:

- incs\_all add -I\$AEDHOME/include -I\$AEDHOME/mod
- cmd\_obj add -DHAVE\_AED2
- libs all add -L\$AEDHOME/lib -laed2

### **Compiling TELEMAC-MASCARET**

First of all we need to check that the environment is set properly.

So first source your environment, by typing the following command in a terminal:

source pysource.gfortranHPC.sh

Then type in a terminal:

config.py

Which show what your configuration is. It should something like that:

```
Loading Options and Configurations
```

```
... parsing configuration file: /home/yugi/telemac-mascaret/v8p1r0/configs/
systel.cfg
```
~~~~~~~~~~~~~~~~~~~~~~~~~~~~~~~~~~~~~~~~~~~~~~~~~~~~~~~~~~~~~~~~~~~~~~~~

~~~~~~~~~~~~~~~~~~~~~~~~~~~~~~~~~~~~~~~~~~~~~~~~~~~~~~~~~~~~~~~~~~~~~~~~

gfortranHPC:

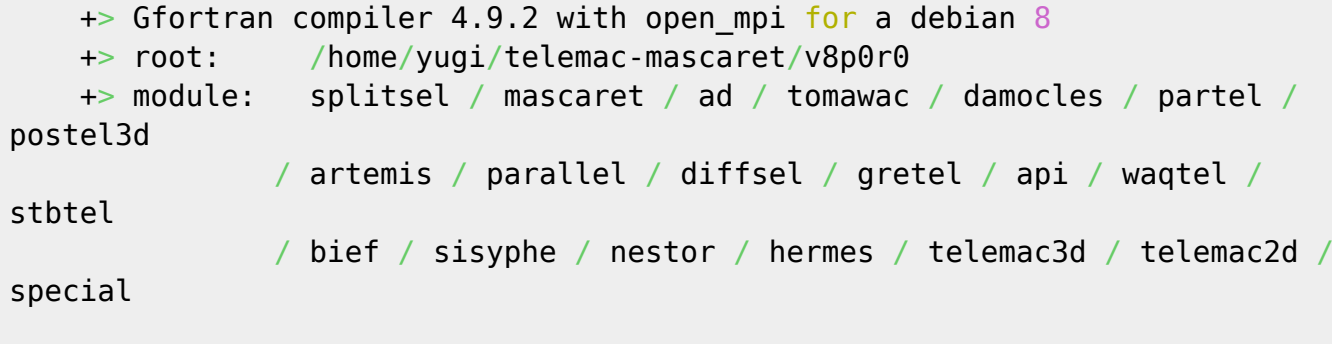

~~~~~~~~~~~~~~~~~~~~~~~~~~~~~~~~~~~~~~~~~~~~~~~~~~~~~~~~~~~~~~~~~~~~~~~~

My work is done

If everything is alright just type in the terminal:

compile\_telemac.py

If at the end you have My Work is done it worked properly.

# **Running a job**

Now that the compilation is over let us check that it works.

Go into <root>examples/telemac2d/gouttedo And type in the terminal:

 $\frac{1}{1}$  telemac2d.py t2d gouttedo.cas –ncsize=4

If at the end you have My Work is done it works properly.

## **Additional configurations**

Here we will give additional parameters to add to install TELEMAC-MASCARET on a cluster and how to compile the Telemac2d API.

### **Compile on a cluster**

You will need to follow the installation procedure for a parallel installation first. Then there are two ways to run on a cluster:

- When you run a job everything is run in the cluster queue system.
- When you run a job, only the execution of the TELEMAC-MASCARET executable is run through the cluster queue system. Partitioning is run on the frontal. The gathering will have to be done by hand.

To use runcode.py in a standard mode and not take into account your modification for the cluster just add –mpi to the command.

For the first one, add the following options:

- hpc stdin it defines your batch file (i.e. the parameter file you use to run a job in queue).
- hpc runcode The command to run instead of the classic execution of TELEMAC-MASCARET.
- par cmdexec Defines the command for partel, you might need to change it to comply with your cluster.

Here is an example of a configuration of a cluster:

```
brief: Intel 16.0.4 compiler with open mpi 1.6.5 tuned on the EDF athos
cluster
#
language: 2
modules: system
version: trunk
#
sfx_zip: .zip
sfx_lib: .a
sfx_obj: .o
sfx_mod: .mod
sfx_exe:
#
#
val root: <root>/examples
#
```

```
val_rank: all
#
mods all: -I <config>
#
options: mpi hpc
par cmdexec: srun -n 1 -N 1 <config>/partel < PARTEL.PAR >> <partel.log>
mpi_cmdexec: mpirun -np <ncsize> <exename>
#
hpc_stdin: #!/bin/bash
   #SBATCH --job-name=<jobname>
   #SBATCH --output=<jobname>-<time>.out
   #SBATCH --error=<jobname>-<time>.err
   #SBATCH --time=<walltime>
   #SBATCH --ntasks=<ncsize>
   #SBATCH --partition=<queue>
   ##SBATCH --exclude=cn[0000-0000,0000]
   #SBATCH --exclusive
   #SBATCH --nodes=<ncnode>
   #SBATCH --ntasks-per-node=<nctile>
   source <root>/configs/pysource.<configName>.sh
   <py_runcode>
#
hpc runcode: cp HPC STDIN .7;cd .7;sbatch < <hpc stdin>
#
cmd obj: mpif90 -c -cpp -convert big endian -O2 -DHAVE MPI -DHAVE MED
-DHAVE VTK <mods> <incs> <f95name>
cmd lib: ar cru <libname> <objs>
cmd exe: mpif90 -o <exename> <objs> <libs>
#
incs_all: -I $MEDHOME/include
libs all: -lm -L$MEDHOME/lib -lmed -L$HDF5HOME/lib -lhdf5 -ldl -lstdc++ -lz
            -L$METISHOME/lib -lmetis
#
cmd_obj_c: gcc -c <srcName> -o <objName>
For the second one:
• hpc stdin: Batch script that runs the executable.
• hoc cmdexec: The command to run the Batch script.
```
Here is an example from systel.cis-hydra.cfg

brief: parallel mode on the HPC queue, using mpiexec within the queue. In that case, the **file** partitioning and assembly are done by the python on the main node. (the merge would have to be done manually) The only difference with hydru is the presence of the key hpc cmdexec. Of course, you also need the key hpc stdin. *#* mpi\_hosts: mgmt01

```
mpi cmdexec: /apps/openmpi/1.6.5/gcc/4.7.2/bin/mpiexec -wdir <wdir> -n <
ncsize> <exename>
#
par_cmdexec: <config>/partel < PARTEL.PAR >> <partel.log>
#
hpc_stdin: #!/bin/bash
    #PBS -S /bin/sh
    #PBS -o <sortiefile>
    #PBS -e <exename>.err
    #PBS -N <jobname>
    #PBS -l nodes=<nctile>:ppn=<ncnode>
    #PBS -q highp
   source /etc/profile.d/modules.sh
    module load gcc/4.7.2 openmpi/1.6.5/gcc/4.7.2
    <mpi_cmdexec>
    exit
#
hpc cmdexec: chmod 755 <hpc stdin>; qsub <hpc stdin>
#
cmd obj: gfortran -c -cpp -O3 -fconvert=big-endian -DHAVE MPI
-frecord-marker=4 <mods> <incs> <f95name>
cmd exe: /apps/openmpi/1.6.5/gcc/4.7.2/bin/mpif90 -fconvert=big-endian
-frecord-marker=4 -lpthread -v -lm -o <exename> <objs> <libs>
```
## **Dynamic compilation for TelApy (Python API)**

With the compilation before you already have the API but you cannot have a User Fortran in your study. For that the TELEMAC-MASCARET system and all its external libraries must be compiled in dynamic form.

For each prerequisite you can find a section **Dynamic installation** if there is a modification to do for the installation.

For the rest follow the standard installation.

Then in <systel.cfg> you need to adapt your configuration so that TELEMAC-MASCARET is compiled in dynamic. For that you need to change three things in <systel.cfg>:

- 1. Change the extension of libraries (sfx\_lib) .so on most of the Linux distributions.
- 2. Add the option -fPIC (or equivalent for your compiler).
- 3. Change the command cmd lib to generate a dynamic library.
- 4. replace the options argument by "options: api" (remove the static keyword)

Here is an example of configuration adapted from gfortranHPC. The [general] section is the same as above.

```
[C9.gfortran.dyn]
brief: Gfortran compiler 4.9.2 with open_mpi for a debian 8 all libraries
are compiled in dynamic
```

```
#
options: api
#
sfx_lib: .so
#
mpi cmdexec: mpirun -machinefile MPI HOSTFILE -np <ncsize> <exename>
#
cmd obj: mpif90 -c -cpp -fPIC -02 -fconvert=big-endian -frecord-marker=4
-DHAVE MPI -DHAVE MUMPS -DHAVE MED -DHAVE VTK <mods> <incs> <f95name>
cmd lib: mpif90 -fPIC -shared -fconvert=big-endian -frecord-marker=4
-lpthread -lm -o <libname> <objs>
cmd exe: mpif90 -fPIC -fconvert=big-endian -frecord-marker=4 -lpthread
-lm -o <exename> <objs> <libs>
#
libs_all: -L$MUMPSHOME/lib -ldmumps -lmumps_common -lpord
           -L$SCALAPACKHOME/lib -lscalapack
           -lblas
           -lm -L$MEDHOME/lib -lmed -L$HDF5HOME/lib -lhdf5 -ldl -lstdc++ -lz
           -L$METISHOME/lib -lmetis
cmd obj c: gcc -c -fPIC <srcName> -o <objName>
```
Then you need to run compile telemac.py. You can find an example in python3/TelApy\_api/gouttedo.py

From: <http://wiki.opentelemac.org/>- **open TELEMAC-MASCARET**

Permanent link: **[http://wiki.opentelemac.org/doku.php?id=installation\\_on\\_linux&rev=1585721812](http://wiki.opentelemac.org/doku.php?id=installation_on_linux&rev=1585721812)**

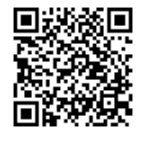

Last update: **2020/04/01 07:16**